## **How to Add a Special Offer or Coupon:**

- 1. Login to your Member Menu and click on Manage Profile
- 2. Look for the Broadcasting section, if you can't find it, click the Show Advanced Feature Settings
- 3. Go to Broadcasting section and click Coupon or Offer Creator
- 4. Enter your coupon title, description but if you have a graphic coupon, you can use this instead. (make sure to check the *Full Graphic Coupon* box)
- \*Also, check the *Publish on Organization's Website* and *Include in Daily Deal Broadcast* to display them on your website and include in your daily deal emails.
- 5. Click Continue

## Step 1

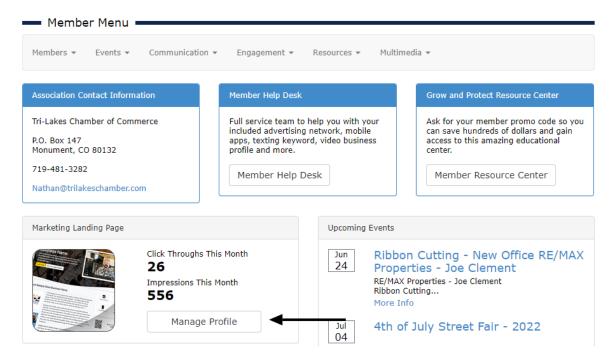

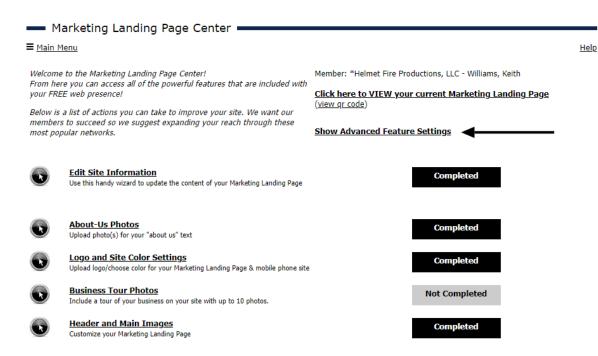

## Step 3

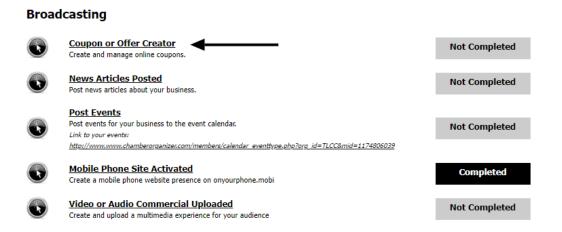

## Step 4

.\_\_...

| Start Date:          | 06/22/2022                                                                                                    |
|----------------------|----------------------------------------------------------------------------------------------------|
| Expiration Date:     | 07/22/2022                                                                                                    |
| Offer Options:       | <ul> <li>✓ Publish on Organization's Website</li> <li>☐ Include in Daily Deal Broadcast</li> <li>(Note: These deals will be included in the Daily Deals email and will be published on the organization's website)</li> <li>☐ Publish in 'Member to Member' Offers (intended for member use only)</li> </ul> |
| Title:               |                                                                                                    |
| Description:         |                                                                                                    |
|                      |                                                                                                    |
|                      |                                                                                                    |
|                      |                                                                                                    |
| Disclaimer:          |                                                                                                    |
|                      |                                                                                                    |
| Full Graphic Coupon: | Use uploaded image as full coupon. (Text above is used for meta tags, not displayed)                                                                                                    |
|                      | If NOT checked when uploading, the (logo) image will be sized down to fit within 200x200 pixels.                                                                                                    |
|                      | If checked when uploading, the (full coupon) image will be sized down to fit within 600x600 pixels,                                                                                                    |
|                      | NOTE: For best results, use an image file larger than these dimensions.                                                                                                    |
| Image:               | Choose File No file chosen                                                                                                    |
|                      | (Only .jpg and .gif file extensions allowed) Max. Allowed File Size is 2MB                                                                                                    |
|                      | Continue >> Continue and Share                                                                                                    |